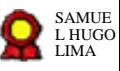

# **Balcão Visual v.03-02-2023**

Bizagi Modeler

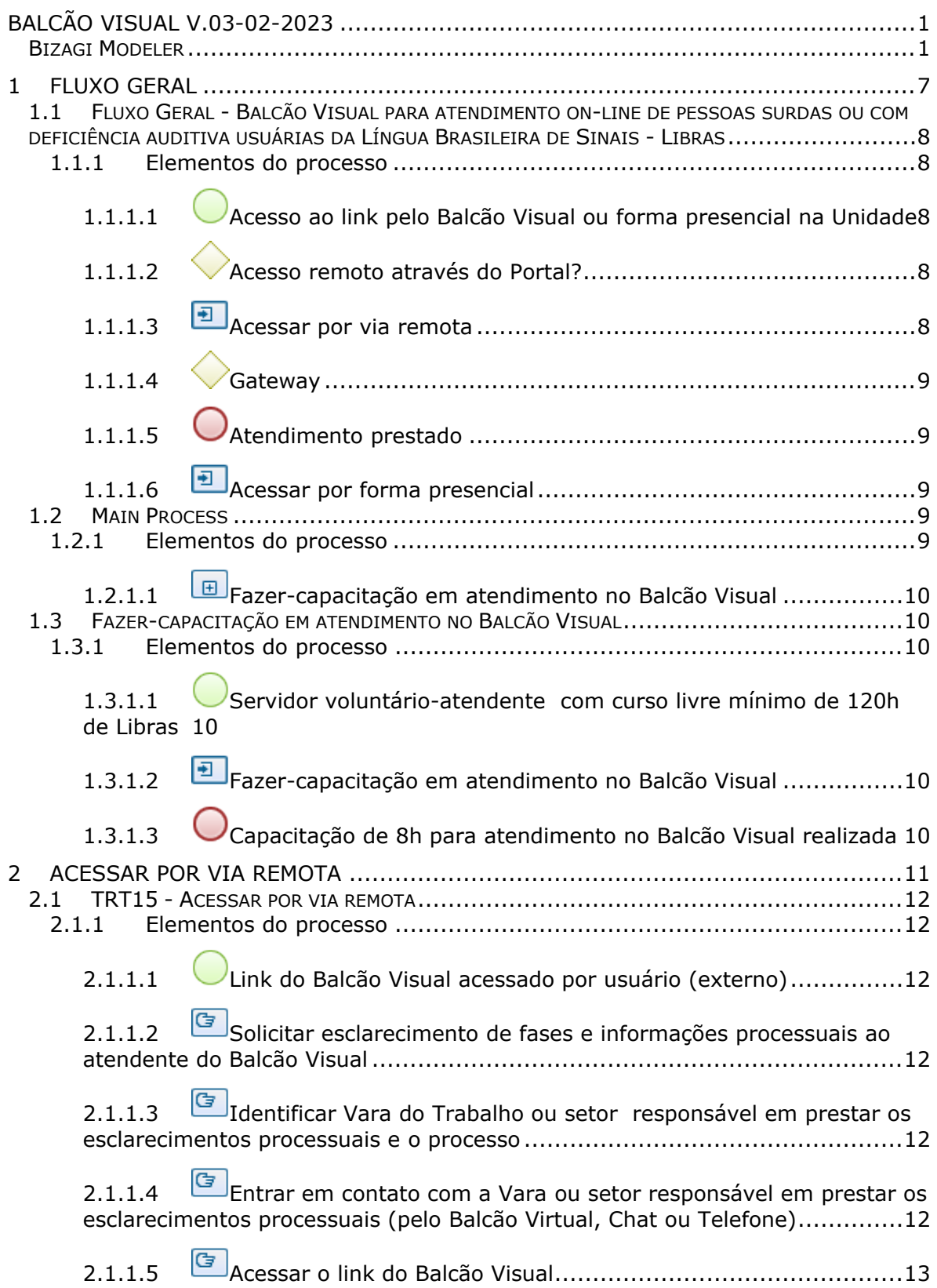

## **Índice**

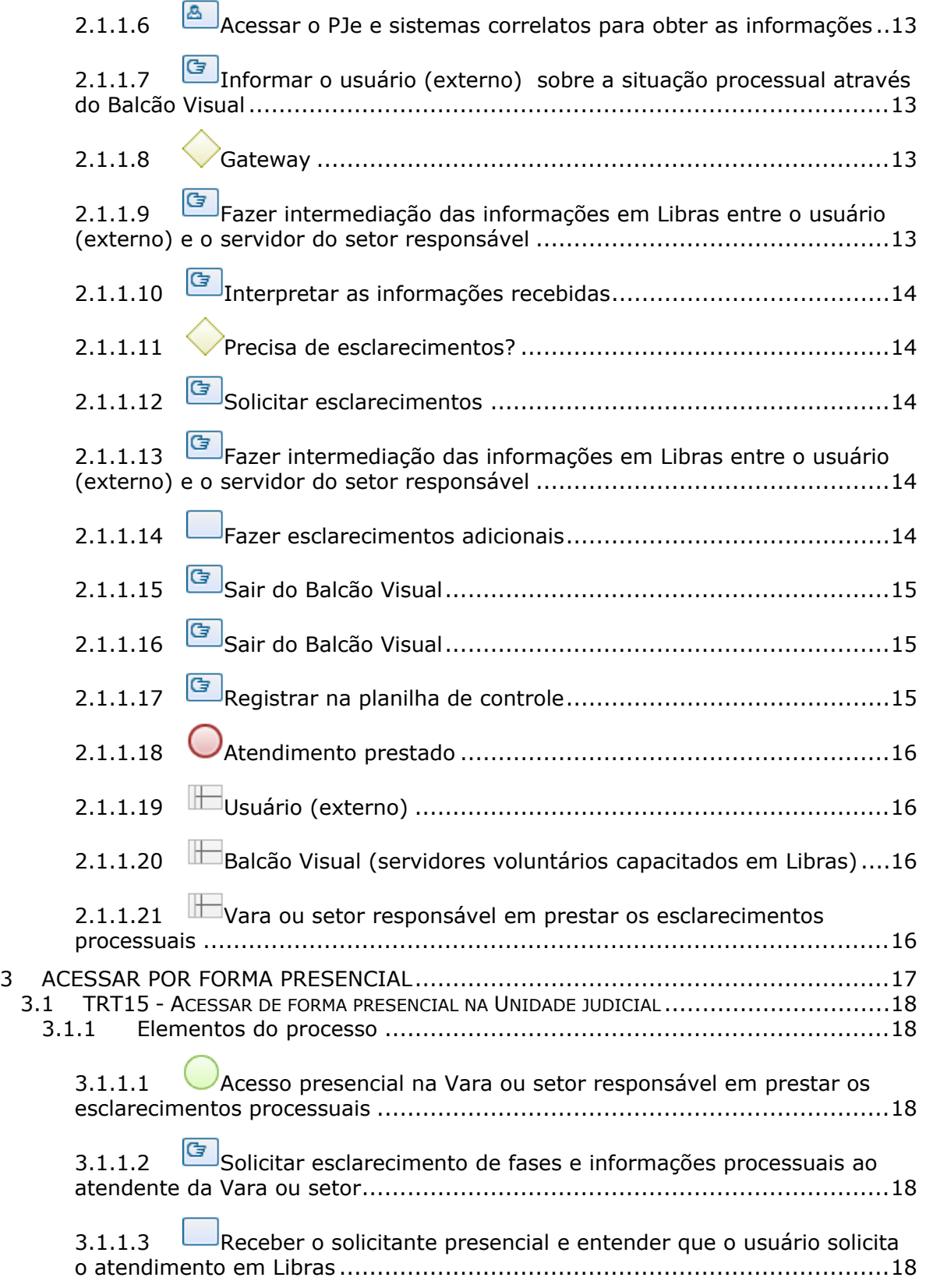

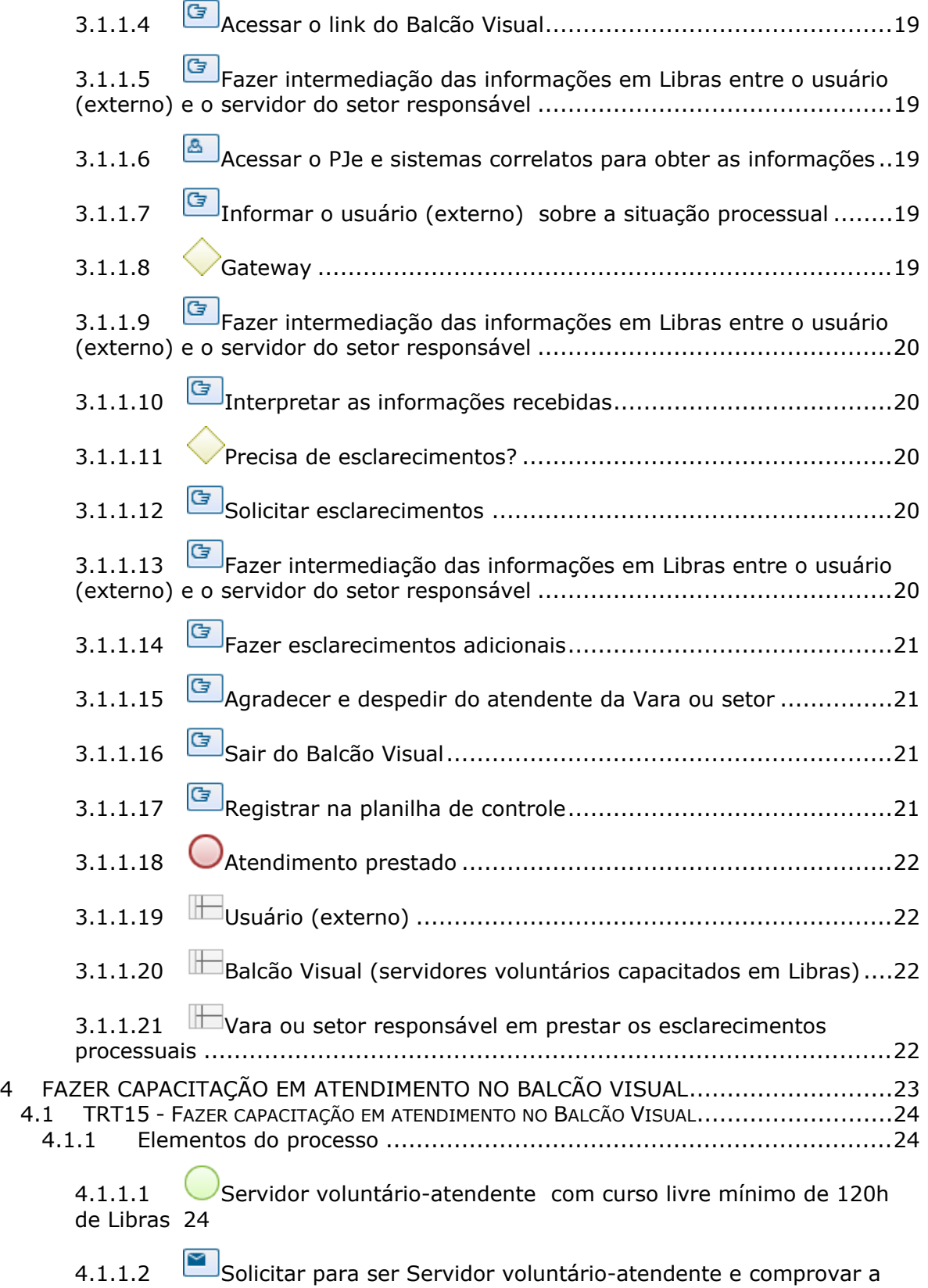

certificação das 120 horas de curso livre de Libras ......................................24

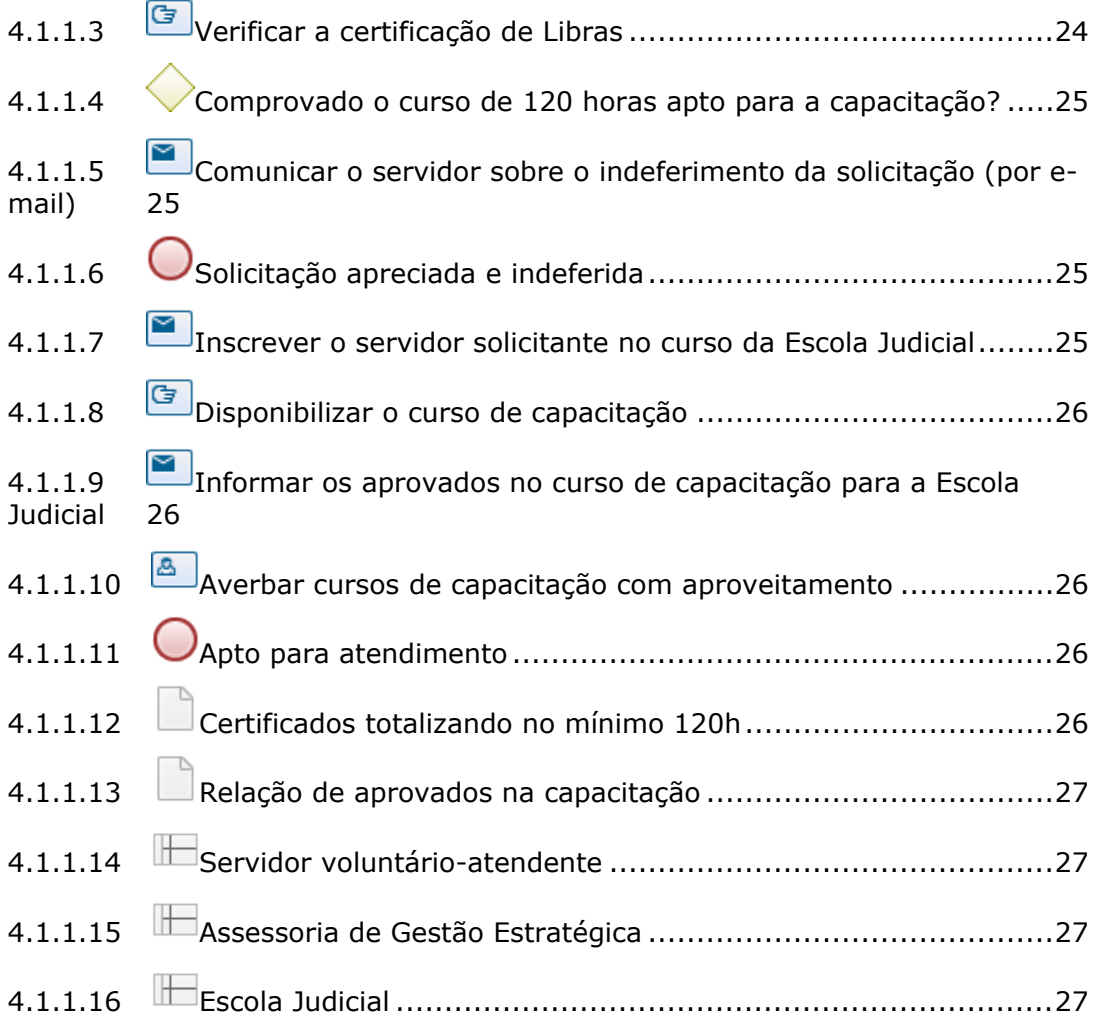

## 1 FLUXO GERAL

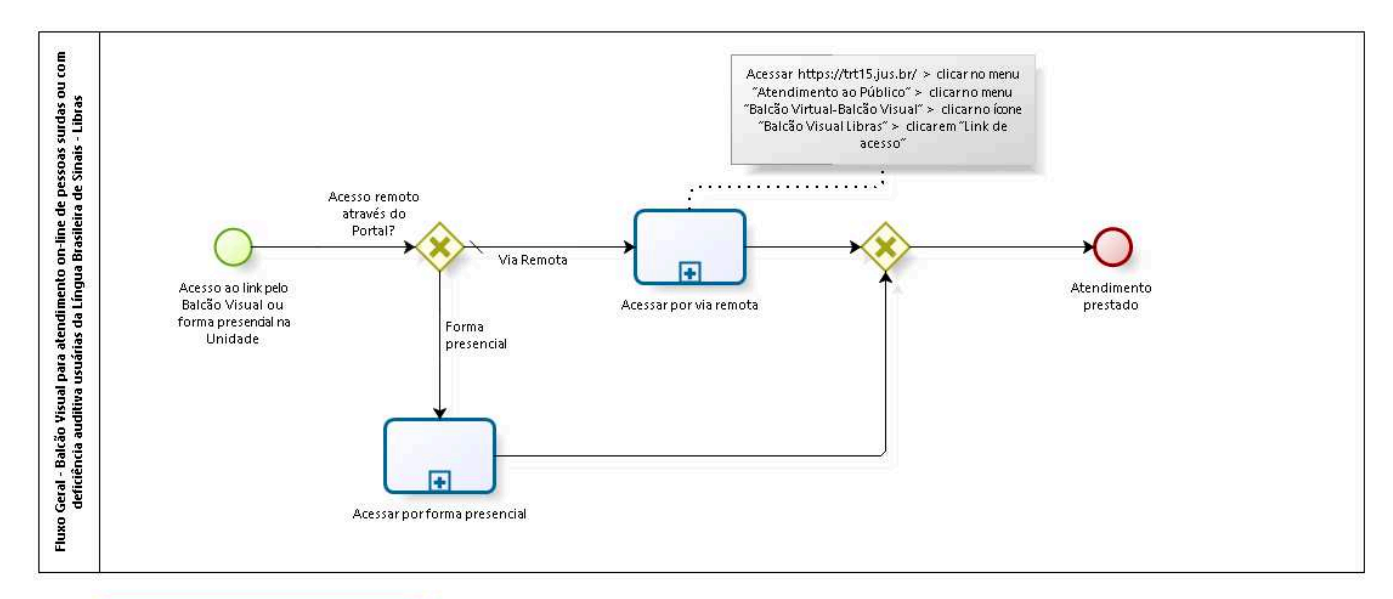

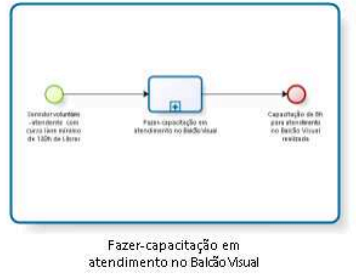

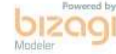

07/02/2023 7

**Versão:** 1.0

**Autor:** fgsouza

**1 . 1 F L U X O G E R A L - B A L C Ã O V I S U A L P A R A A T E N D I M E N T O O N - L I N E D E P E S S O A S S U R D A S O U C O M D E F I C I Ê N C I A A U D I T I V A U S U Á R I A S D A L Í N G U A B R A S I L E I R A D E S I N A I S - L I B R A S**

#### **Descrição**

Normativo do Balcão Visual: Ato Regulamentar GP Nº 010/2022, TRT15.

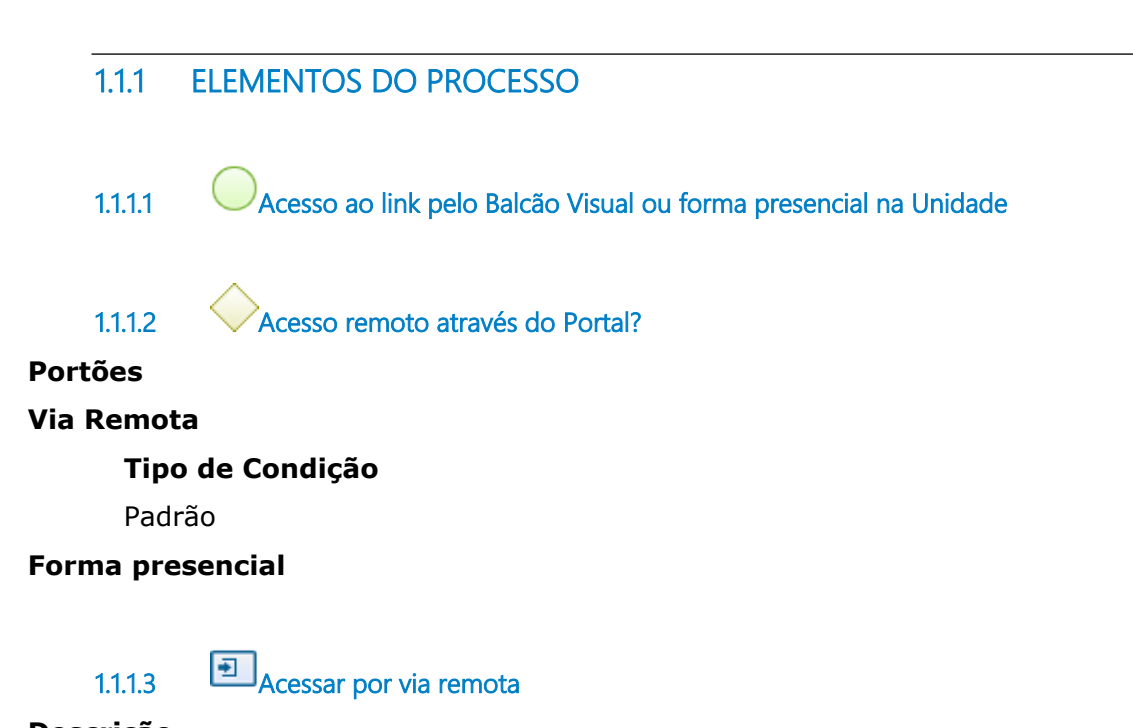

#### **Descrição Objetivo:**

Acessar o link https://meet.google.com/qca-egfd-fjo para realizar videoconferência no Balcão Visual com um dos servidores voluntários capacitados em Libras.

## **Detalhamento:**

O servidor voluntário capacitado em Libras entrará em contato com a Vara ou setor responsável em prestar os esclarecimentos processuais. Na sequência, será solicitado ao servidor da Vara ou do setor responsável que acesse o *link* acima mencionado, de forma que o atendente do Balcão Visual faça apenas a intermediação das informações em Libras.

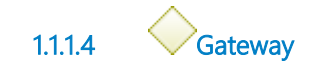

#### **Portões Atendimento prestado**

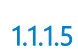

**1.1.1.5 Atendimento prestado**

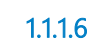

**1.1.1.6 Acessar por forma presencial**

#### **Descrição Objetivo:**

Obter o atendimento da Vara do Trabalho ou setor responsável em prestar os esclarecimentos processuais, com tradução remota.

## **Detalhamento:**

O atendente da Vara do Trabalho ou setor responsável acionará, por meio do link https://meet.google.com/qca-egfd-fjo, o Balcão Visual para obter apoio na comunicação entre eles.

## **1 . 2 M A I N P R O C E S S**

#### **1.2.1 ELEMENTOS DO PROCESSO**

**1.2.1.1 Fazer-capacitação em atendimento no Balcão Visual** Ver detalhes

## **1 . 3 F A Z E R - C A P A C I T A Ç Ã O E M A T E N D I M E N T O N O B A L C Ã O V I S U A L**

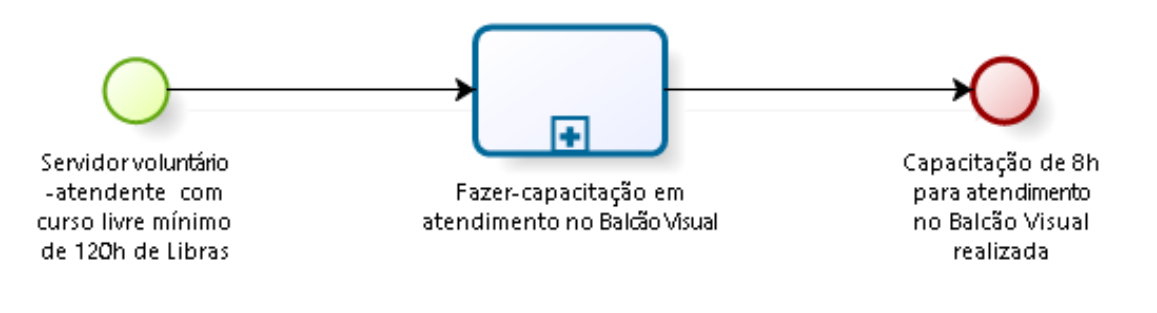

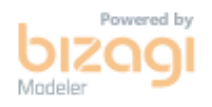

#### **1.3.1 ELEMENTOS DO PROCESSO**

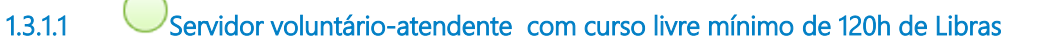

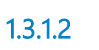

**1.3.1.2 Fazer-capacitação em atendimento no Balcão Visual**

#### **Processo**

Fazer capacitação em atendimento no Balcão Visual - TRT15 - Fazer capacitação em atendimento no Balcão Visual

**1.3.1.3 Capacitação de 8h para atendimento no Balcão Visual realizada**

## 2 ACESSAR POR VIA REMOTA

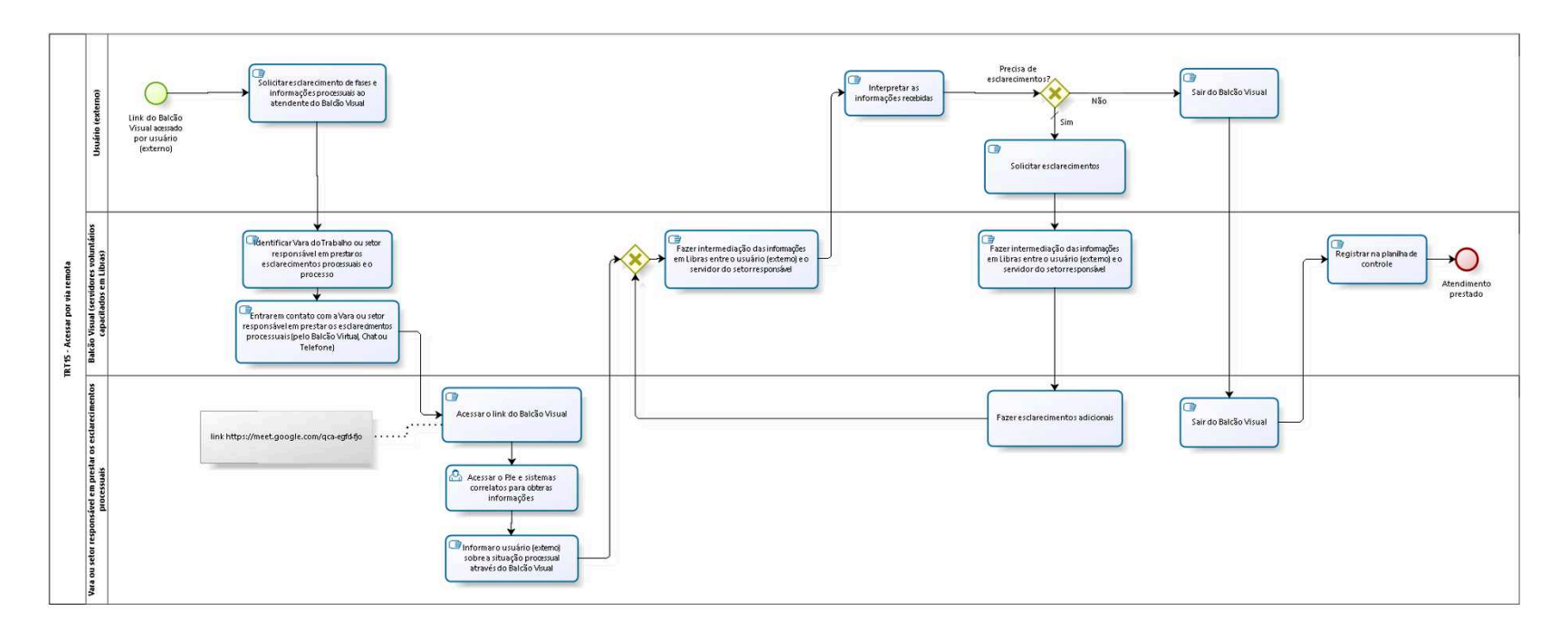

bizagi

**Versão:** 1.0

**Autor:** fgsouza

## **2 . 1 T R T 1 5 - A C E S S A R P O R V I A R E M O T A**

#### **2.1.1 ELEMENTOS DO PROCESSO**

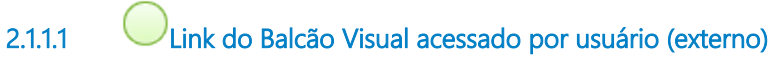

#### **Descrição**

Através do link disponibilizado no portal TRT15.

**2.1.1.2 Solicitar esclarecimento de fases e informações processuais ao atendente do Balcão Visual**

### **Descrição**

#### **Objetivo:**

Receber o solicitante e definir quais informações que ele necessita.

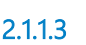

**2.1.1.3 Identificar Vara do Trabalho ou setor responsável em prestar os esclarecimentos processuais e o processo**

## **Descrição**

### **Objetivo:**

Definir onde vai buscar as informações atualizadas.

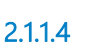

**2.1.1.4 Entrar em contato com a Vara ou setor responsável em prestar os esclarecimentos processuais (pelo Balcão Virtual, Chat ou Telefone)**

#### **Descrição Objetivo:**

Solicitar ao servidor da Vara ou setor responsável para acessar o Balcão Visual para atendimento.

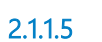

**2.1.1.5 Acessar o link do Balcão Visual**

#### **Descrição Objetivo:**

Servidor do setor responsável acessar o ambiente do Balcão Visual para prestar as informações.

**2.1.1.6 Acessar o PJe e sistemas correlatos para obter as informações**

#### **Descrição Objetivo:**

Para transmitir as informações necessárias.

**2.1.1.7 Informar o usuário (externo) sobre a situação processual através do Balcão Visual**

#### **Descrição Objetivo:**

Informar o usuário (extrerno).

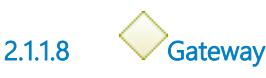

**Portões**

**Fazer intermediação das informações em Libras entre o usuário (externo) e o servidor do setor responsável**

**2.1.1.9 Fazer intermediação das informações em Libras entre o usuário (externo) e o servidor do setor responsável**

#### **Descrição Objetivo:**

Transmitir as informações prestadas

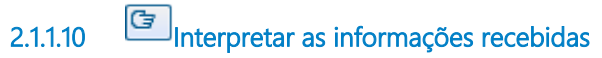

### **Descrição Objetivo:**

Processar as informações.

**2.1.1.11 Precisa de esclarecimentos?**

**Portões**

**Não**

**Sim**

**Tipo de Condição** Padrão

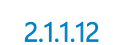

**2.1.1.12 Solicitar esclarecimentos**

**Descrição Objetivo:** Pedir informações adicionais.

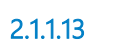

**2.1.1.13 Fazer intermediação das informações em Libras entre o usuário (externo) e o servidor do setor responsável**

#### **Descrição Objetivo:**

Transmitir as informações prestadas

**2.1.1.14 Fazer esclarecimentos adicionais**

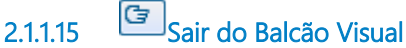

#### **Descrição Objetivo:**

Indicar que foram prestadas corretamente as informações para o usuário (externo).

**2.1.1.16 Sair do Balcão Visual**

#### **Descrição Objetivo:**

Finalizar a prestação das informações.

**2.1.1.17 Registrar na planilha de controle**

#### **Descrição Objetivo:**

Fazer a estatística dos atendimentos anuais.

## **Detalhamento:**

Para se ter um controle da demanda por esse tipo de serviço, será criado um mecanismo de registro dos atendimentos realizados em planilha específica, pelo servidor plantonista, a fim de verificar a necessidade de ajuste em relação ao número de pessoas que estão atuando nesses atendimentos, bem como para proposta de melhorias no serviço prestado. Nesse registro deverão constar os seguintes dados:

- data e hora de início e fim do atendimento;
- nome do atendente:
- demanda solicitada;
- se a demanda foi atendida ou não;
- se houve alguma intercorrência durante o atendimento (queda da conexão, desconhecimento da informação solicitada,

dificuldade em se expressar no vocabulário em Libras, entre outras).

**2.1.1.18 Atendimento prestado**

#### **Descrição**

Usuário sai do Balcão Visual plenamente satisfeito com as informações prestadas.

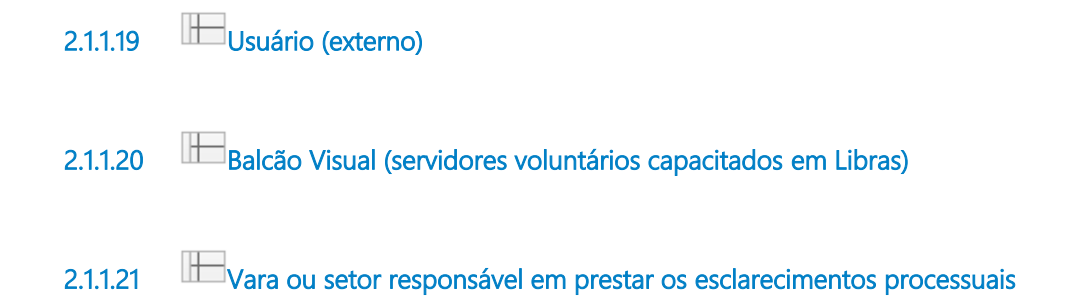

## 3 ACESSAR POR FORMA PRESENCIAL

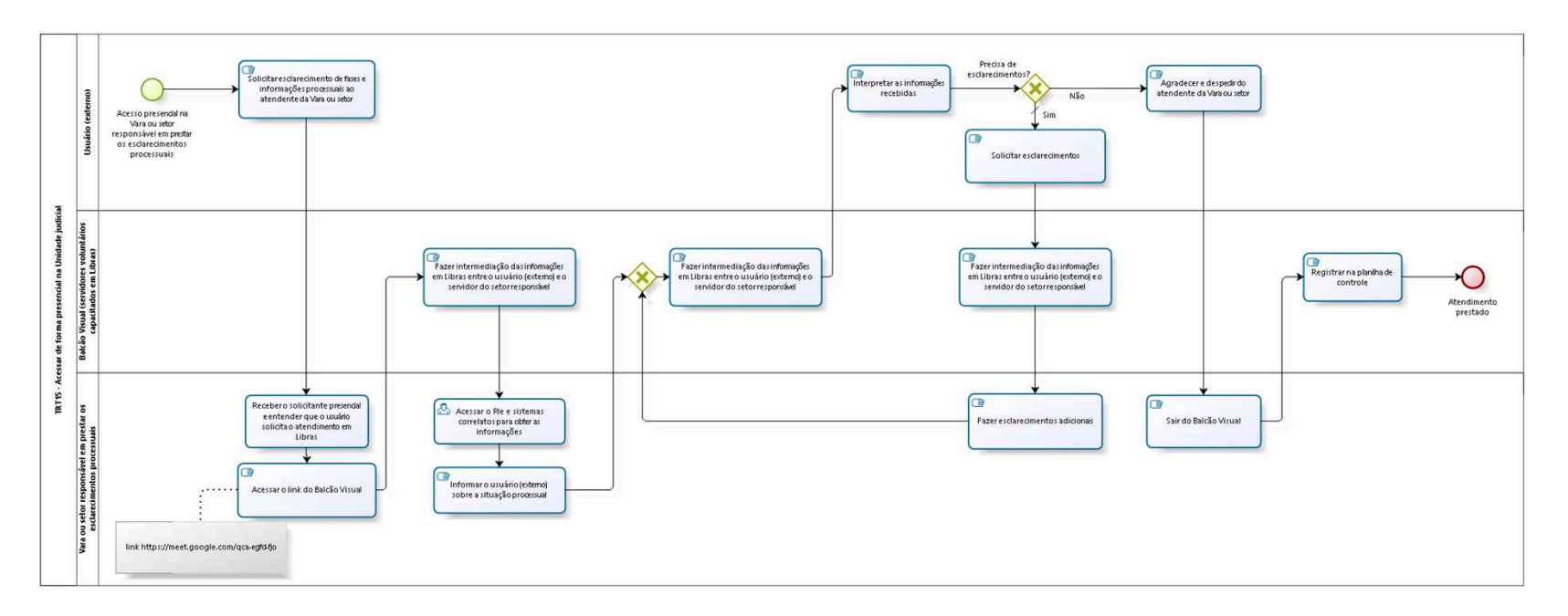

bizagi

**Versão:** 1.0

**Autor:** fgsouza

## **3 . 1 T R T 1 5 - A C E S S A R D E F O R M A P R E S E N C I A L N A U N I D A D E J U D I C I A L**

#### **Descrição**

**De forma presencial**, com tradução remota, em que o solicitante (externo) dirigir-se-á à Vara do Trabalho ou ao Edifício-sede Judicial ou Administrativo do TRT-15, momento em que o atendente do setor acionará, por meio do *link*, o Balcão Visual para obter apoio na comunicação entre eles.

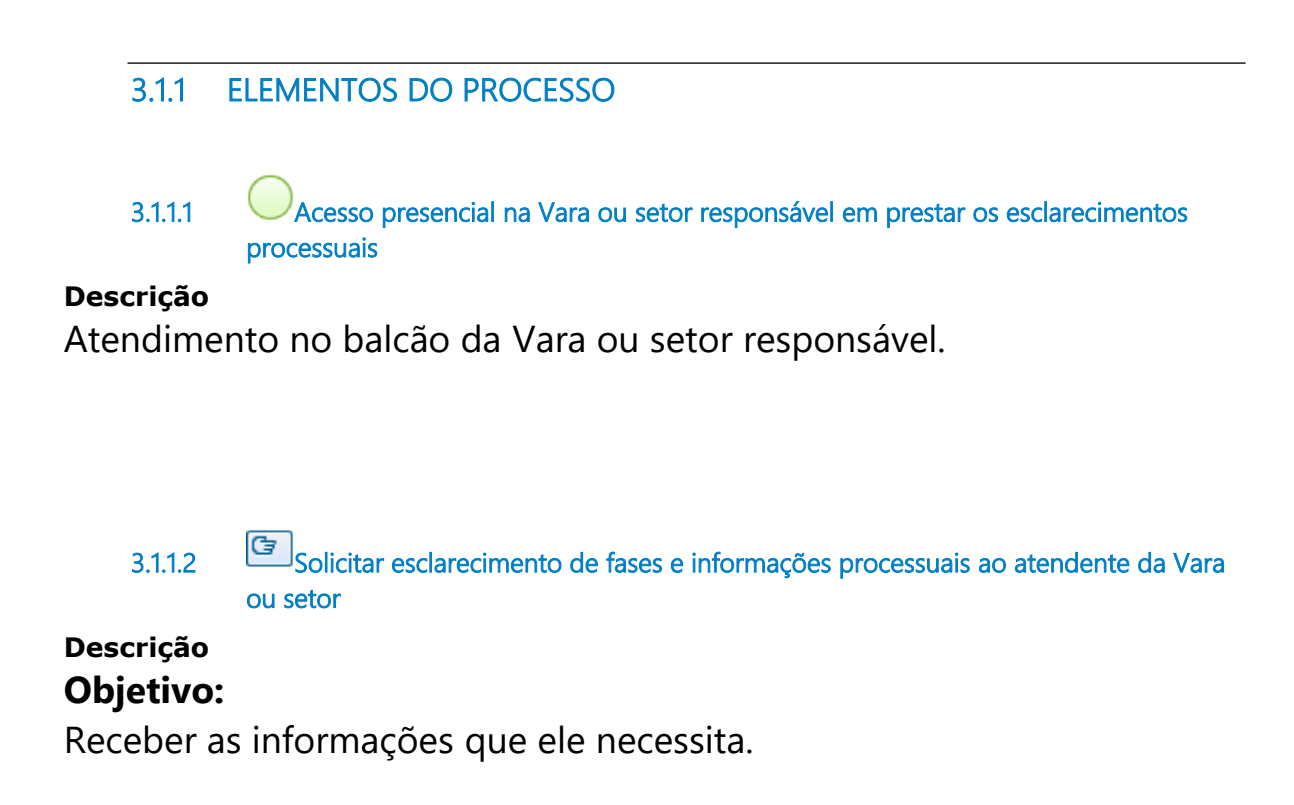

**3.1.1.3 Receber o solicitante presencial e entender que o usuário solicita o atendimento em Libras**

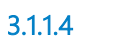

**3.1.1.4 Acessar o link do Balcão Visual**

#### **Descrição Objetivo:**

Servidor do setor responsável acessar o ambiente do Balcão Visual para pedir intermediação ao prestar as informações.

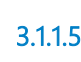

**3.1.1.5 Fazer intermediação das informações em Libras entre o usuário (externo) e o servidor do setor responsável**

#### **Descrição Objetivo:**

Transmitir as informações prestadas

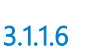

**3.1.1.6 Acessar o PJe e sistemas correlatos para obter as informações**

## **Descrição**

#### **Objetivo:**

Para transmitir as informações necessárias.

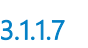

**3.1.1.7 Informar o usuário (externo) sobre a situação processual**

#### **Descrição Objetivo:**

Informar o usuário (extrerno).

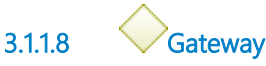

#### **Portões**

**Fazer intermediação das informações em Libras entre o usuário (externo) e o servidor do setor responsável**

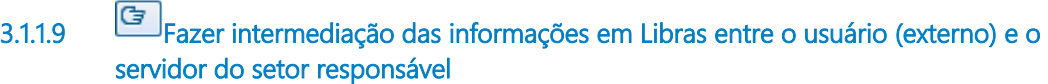

## **Descrição**

## **Objetivo:**

Transmitir as informações prestadas

**3.1.1.10 Interpretar as informações recebidas**

#### **Descrição Objetivo:**

Processar as informações.

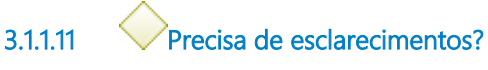

#### **Portões**

#### **Sim**

**Tipo de Condição**

Padrão

#### **Não**

**3.1.1.12 Solicitar esclarecimentos**

#### **Descrição Objetivo:**

Pedir informações adicionais.

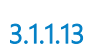

**3.1.1.13 Fazer intermediação das informações em Libras entre o usuário (externo) e o servidor do setor responsável**

#### **Descrição Objetivo:**

Transmitir as informações prestadas

**3.1.1.14 Fazer esclarecimentos adicionais**

**3.1.1.15 Agradecer e despedir do atendente da Vara ou setor**

**Descrição Objetivo:** Encerrar o atendimento.

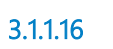

**3.1.1.16 Sair do Balcão Visual**

**Descrição Objetivo:** Finalizar a prestação das informações.

**3.1.1.17 Registrar na planilha de controle**

### **Descrição Objetivo:** Fazer a estatística dos atendimentos anuais.

## **Detalhamento:**

Para se ter um controle da demanda por esse tipo de serviço, será criado um mecanismo de registro dos atendimentos realizados em planilha específica, pelo servidor plantonista, a fim de verificar a necessidade de ajuste em relação ao número de pessoas que estão atuando nesses atendimentos, bem como para proposta de melhorias no serviço prestado. Nesse registro deverão constar os seguintes dados:

- data e hora de início e fim do atendimento;
- nome do atendente:
- demanda solicitada;
- se a demanda foi atendida ou não;
- se houve alguma intercorrência durante o atendimento (queda da conexão, desconhecimento da informação solicitada, dificuldade em se expressar no vocabulário em Libras, entre outras).

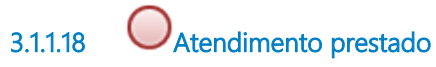

#### **Descrição**

Usuário sai do Balcão Visual plenamente satisfeito com as informações prestadas.

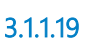

**3.1.1.19 Usuário (externo)**

**3.1.1.20 Balcão Visual (servidores voluntários capacitados em Libras)**

**3.1.1.21 Vara ou setor responsável em prestar os esclarecimentos processuais**

## 4 FAZER CAPACITAÇÃO EM ATENDIMENTO NO BALCÃO VISUAL

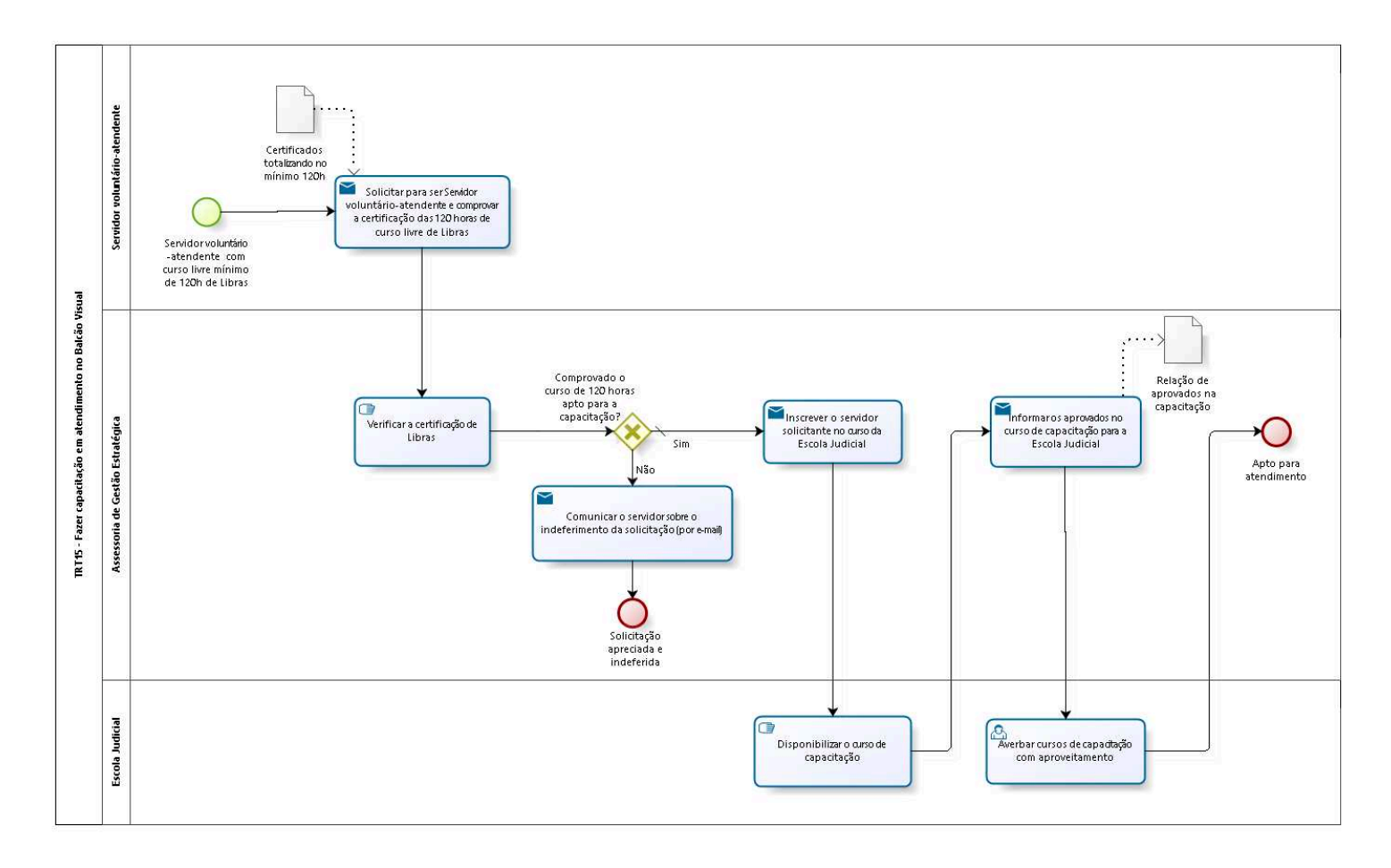

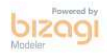

**Versão:** 1.0

**Autor:** fgsouza

## **4 . 1 T R T 1 5 - F A Z E R C A P A C I T A Ç Ã O E M A T E N D I M E N T O N O B A L C Ã O V I S U A L**

#### **4.1.1 ELEMENTOS DO PROCESSO**

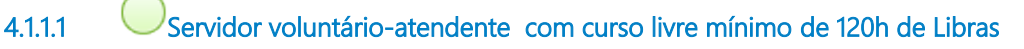

#### **Descrição**

O PROAD 9795/2022 define como requisito mínimo para atendimento no Balcão Visual comprovar no mínimo 120 horas de curso básico de Libras.

**4.1.1.2 Solicitar para ser Servidor voluntário-atendente e comprovar a certificação das 120 horas de curso livre de Libras**

#### **Descrição Objetivo:**

Apresentar certificado(s) que comprove(m) o total de 120 horas de curso básico de Libras.

#### **Implementação**

Serviço Web

**4.1.1.3 Verificar a certificação de Libras**

#### **Descrição Objetivo:**

Verificar a autenticidade e origem do certificado fornecido.

A formação, capacitação e qualificação de servidores para prestar atendimento a pessoas com deficiência auditiva, pessoas surdas ou surdos usuários de Libras em Língua Brasileira de Sinais - Libras será custeada pela administração ou oferecida por instituição sem fins lucrativos, mediante convênio ou termo de cooperação. (Art. 3º do Ato Regulamentar GP Nº 010/2022).

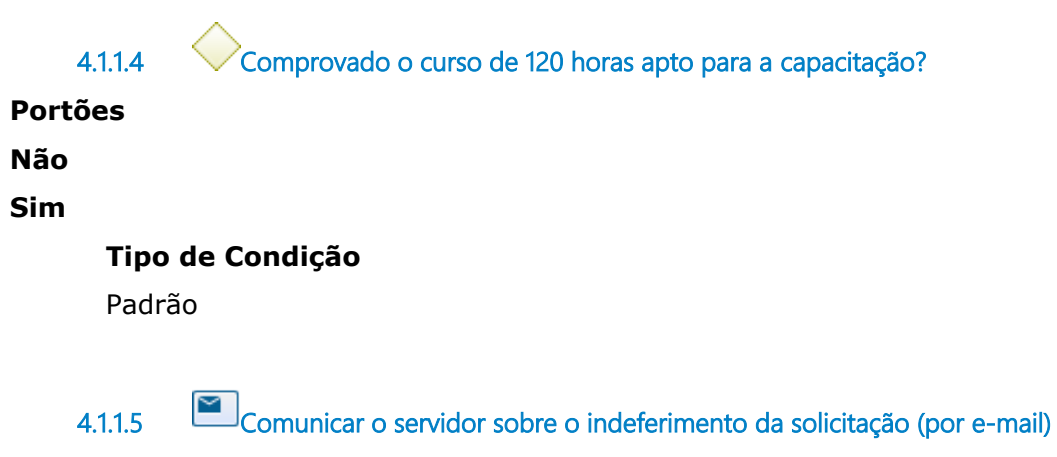

#### **Descrição Objetivo:**

Informar que não cumpre o Ato Regulamentar GP Nº 010/2022 que exige a comprovação de 120 horas de curso.

#### **Implementação**

Serviço Web

**4.1.1.6 Solicitação apreciada e indeferida**

**4.1.1.7 Inscrever o servidor solicitante no curso da Escola Judicial**

## **Descrição**

### **Objetivo:**

Inscrever os servidores no curso de capacitação da Escola Judicial, pelo e-mail secretariaejud15@trt15.jus.br.

#### **Implementação**

Serviço Web

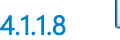

**4.1.1.8 Disponibilizar o curso de capacitação**

#### **Descrição Objetivo:**

Fornecer o curso de capacitação de 8 horas.

## **Detalhamento:**

Corso de quatro encontros de duas horas cada, feitos em salas do Google Meet com links específicos disponibilizados pela Escola Judicial.

**4.1.1.9 Informar os aprovados no curso de capacitação para a Escola Judicial**

#### **Descrição Objetivo:**

Informar quem teve o aproveitamento no curso realizado, para poder ter as horas averbadas.

#### **Implementação**

Serviço Web

**4.1.1.10 Averbar cursos de capacitação com aproveitamento**

#### **Descrição Objetivo:**

Cumprir a exigência do Ato Regulamentar GP Nº 010/2022.

**4.1.1.11 Apto para atendimento**

**4.1.1.12 Certificados totalizando no mínimo 120h** 

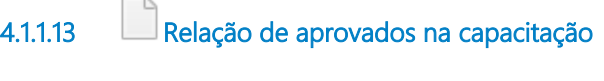

- **4.1.1.14 Servidor voluntário-atendente**
- **4.1.1.15 Assessoria de Gestão Estratégica**
- **4.1.1.16 Escola Judicial**

 $\frac{1}{2}$